## **Relatiivisen (staattinen) GNSS-paikannuksen laskuharjoitus, V-periodi**

Relatiivinen eli staattinen mittaus on mittausmenetelmä, jossa havaintojen kaksoiserotuksia käyttämällä voidaan ratkaista kahden havaintopaikan välinen vektori erittäin tarkasti. Staattinen mittaus perustuu samanaikaisesti eri havaintopaikoilla tehtäviin GNSS-mittauksiin. Relatiivisella menetelmällä GNSSmittauksen tavallisimmat virhelähteet, kuten ratavirhe ja ilmakehän vaikutus signaalin kulkuun voidaan minimoida. Tämä perustuu siihen, että ratavirheet ja ilmakehän vaikutus ovat molemmissa havaintopaikoissa lähes samat. Havaintopaikkojen etäisyyden kasvaessa virheet kuitenkin kasvavat. Ilmakehän koostumuksen voidaan ajatella olevan lähes samanlainen koko Otaniemen alueella, jolloin se vaikuttaa signaalin kulkuun samankaltaisesti koko alueella. Mikäli molemmat havaintopisteet sijaitsevat Otaniemessä, edellä mainitut virheet voidaan jälkilaskennassa käytännössä poistaa kokonaan, kuitenkin havaintopaikkojen välimatkan kasvaessa virhelähteiden vaikutus kasvaa relatiivisessa mittauksessa. Tällöin mittausaikaa tulee pidentää.[1]

| Vektorin pituus | Mittausjakson pituus |
|-----------------|----------------------|
| 10 km           | 2 <sub>h</sub>       |
| 30 km           | 6 h                  |
| 50 km           | 9 h                  |
| 100 km          | 13 <sub>h</sub>      |
| >100 km         | 24 h                 |

*Taulukko 1. Suositeltavat vähimmäishavaintoajat Staattiselle GNSS-mittaukselle, kun mitataanEUREF-FIN koordinaattijärjestelmässä E2-luokan kiintopisteitä. [2]*

## **1. Harjoitus**

Australian geotieteiden hallinnon sivuilla on ilmainen verkossa toimiva vektoriratkaisuohjelma staattisille GNSS-havainnoille. Ohjelma käyttää ratkaisuissaan ITRFn kiinteiden asemien havaintoja, omien havaintojemme lisäksi. Koordinaatit ovat ITRF2014 koordinaatteja.

Annetut tiedostot sisältävät gps-vastaanottimilla kerätyn havaintodatan kahdelta eri mittaussessiolta (A ja B). Tiedostot on nimetty niin, että niiden numerointi vastaa mitattujen pisteiden numerointia. Havaintotiedostot on tellennettu RINEX-formaatissa (The Receiver Independent Exchange Format), jolloin havaintoja voidaan lukea muilla, kuin vastaanottimen valmistajan omilla ohjelmilla. Tiedoston sisältöä voit tarkastella esimerkiksi notepadilla.

- 1. Lataa staattisen mittauksen tiedostot koneellesi MyCoursesista. Mene laskentasivull[e tästä](http://www.ga.gov.au/bin/gps.pl?num_files=2&submit_files=upload) [\(http://www.ga.gov.au/bin/gps.pl?num\\_files=2&submit\\_files=upload\)](http://www.ga.gov.au/bin/gps.pl?num_files=2&submit_files=upload).
- 2. Anna havaintotiedostot ohjelmaan ja kopioi antennikorkeus (löytyy myös havaintotiedostosta) sekä antennityyppi kuvan 1 mukaisesti. Anna vielä sähköpostiosoitteesi ja paina *submit.* Odota, että selaimeen aukeaa toinen ikkuna, jossa ilmoitetaan laskennan tiedot ja referenssinumero. Laskennan tulos ilmestyy sähköpostiisi noin 20 minuutin kuluttua. Vektoriratkaisuohjelma ei aina onnistu laskuharjoitusten

kuormituksen tai muun syyn takia laskemaan ratkaisua. Jos näin käy, käytä MyCoursesista löytyvää vararaporttia "Staattinen\_vararaportti.pdf".

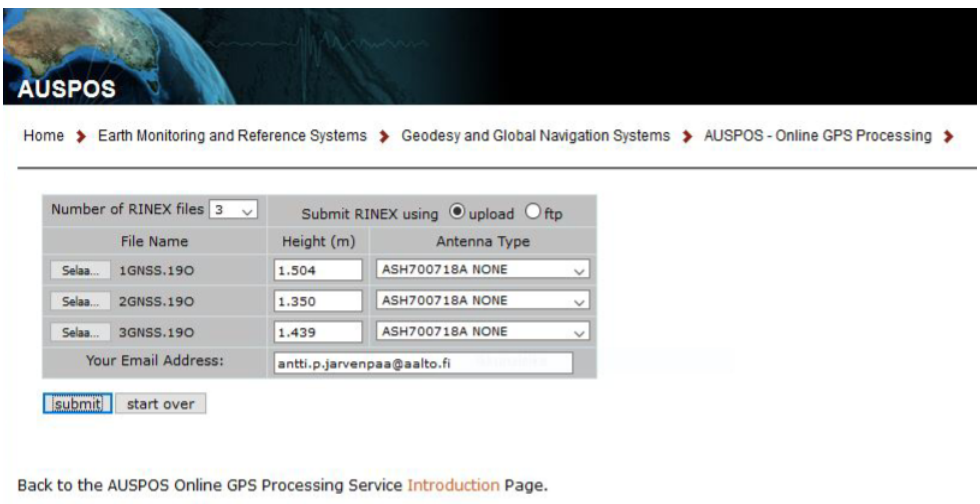

*Figure 1: Esimerkki tiedostojen ja tietojen syötöstä.*

3. Lataa toisen mittaussession (B) tiedostot palveluun. Etsi tällä kertaa itse antennikorkeudet tiedostoista.

| 2.11                                              |                                |    |                 |            | OBSERVATION DATA      |                | M (MIXED)      |                              | RINEX VERSION / TYPE  |
|---------------------------------------------------|--------------------------------|----|-----------------|------------|-----------------------|----------------|----------------|------------------------------|-----------------------|
|                                                   | NetR5 4.19                     |    |                 |            | Receiver Operator     |                |                | 11-FEB-16 06:28:15           | PGM / RUN BY / DATE   |
| GNSS2                                             |                                |    |                 |            |                       |                |                |                              | MARKER NAME           |
|                                                   |                                |    |                 |            |                       |                |                |                              | MARKER NUMBER         |
| GNSS Observer                                     |                                |    | Survey Agency   |            |                       |                |                | OBSERVER / AGENCY            |                       |
| 4619K01267                                        |                                |    | Trimble         |            | NetR5                 | 4.19           |                |                              | REC # / TYPE / VERS   |
|                                                   |                                |    | TRM55971.00     |            | <b>NONE</b>           |                |                |                              | ANT # / TYPE          |
| 6378137,0000                                      |                                |    | 0.0000          |            |                       | 0.0000         |                |                              | APPROX POSITION XYZ   |
|                                                   | 1.2331                         |    | 0.0000          |            |                       | 0.0000         |                |                              | ANTENNA: DELTA H/E/N  |
|                                                   |                                |    |                 |            |                       |                |                |                              | WAVELENGTH FACT L1/2  |
| 11                                                | C1                             | L1 | S1              | P1         | C2                    | L <sub>2</sub> | S <sub>2</sub> | P <sub>2</sub>               | C5# / TYPES OF OBSERV |
|                                                   | L <sub>5</sub>                 | S5 |                 |            |                       |                |                |                              | / TYPES OF OBSERV     |
| 10,000                                            |                                |    |                 |            |                       |                |                |                              | INTERVAL              |
| 2019                                              | 5                              | 3  | $\overline{7}$  | 23         | 20,0000000            |                | GPS            |                              | TIME OF FIRST OBS     |
| L2C CARRIER PHASE MEASUREMENTS:                   |                                |    |                 |            | PHASE SHIFTS REMOVED  |                |                |                              | <b>COMMENT</b>        |
| L2C PHASE MATCHES L2                              |                                |    | PHASE<br>P      |            |                       |                |                |                              | <b>COMMENT</b>        |
| GLONASS C/A & P PHASE MATCH: PHASE SHIFTS REMOVED |                                |    |                 | COMMENT    |                       |                |                |                              |                       |
|                                                   |                                |    |                 |            |                       |                |                |                              | END OF HEADER         |
| 19 5                                              |                                |    | 7 23 20,0000000 | $^{\circ}$ |                       |                |                | 9G17G 1G11G19G15G18G30G13G28 |                       |
|                                                   | 22862549.64817 120143430.43617 |    |                 |            |                       | 43,200         |                |                              | 22862550.32417        |
|                                                   | 93618317.42059                 |    |                 |            | 34,100 22862550,52319 |                |                |                              |                       |
|                                                   |                                |    |                 |            |                       |                |                |                              |                       |
|                                                   | 24675208.72716 129669146.27716 |    |                 |            |                       | 40.600         |                |                              |                       |

*Figure 2: Esimerkki antennikorkeuden sijainnista tiedostossa (Notepad++).*

## **2. Palautettavan raportin sisältö**

Kaikista kojeharjoituksista ja niihin liittyvistä laskuharjoituksista kirjoitetaan yksi raportti, jossa on oma lukunsa jokaisesta harjoituksesta. Alla ohjeet staattisen GNSS-harjoituksen raportin kirjoittamiseen:

- **a.** Tutki sähköpostiisi tulevia raportteja ja vastaa seuraaviin kysymyksiin:
	- i. Mitkä ovat paikkaratkaisujen tarkkuudet?<br>ii. Mitä ellipsoidia laskentaohielma käyttää?
	- Mitä ellipsoidia laskentaohjelma käyttää?
	- iii. Mitä muita huomioita voit tehdä sähköpostiisi tulleesta raportista? (Vinkki: kannattaa katsoa taulukko havaintoajoista.)
- **b.** Raportin loppuun tulee laittaa palautetta laskuharjoituksesta sekä arvio ajankäytöstä.

Lähteet:

- 1. M. Vermeer, Geodesia, Samizdat kustannus Oy 2015 (url: http://users.aalto.fi/~mvermeer/geobook.pdf)
- 2. JUHTA, Julkisen hallinnon suositus 184, 2012 (url: http://docs.jhs-suositukset.fi/jhssuositukset/JHS184/JHS184.pdf)